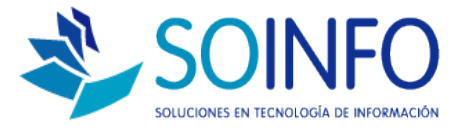

## **NOTA TÉCNICA**

## ¿Cómo realizar un requerimiento en el módulo de Compras?

## **OBJETIVO**

Realizar requerimientos al hacer la compra.

**ALCANCE** 

La aplicación de uso es válida para todas las versiones del SICO.

## DESCRIPCION

1.- Crear los usuarios y definir su LOCAL y su AREA, para esto deben ir al módulo de: Configuración / Usuarios.

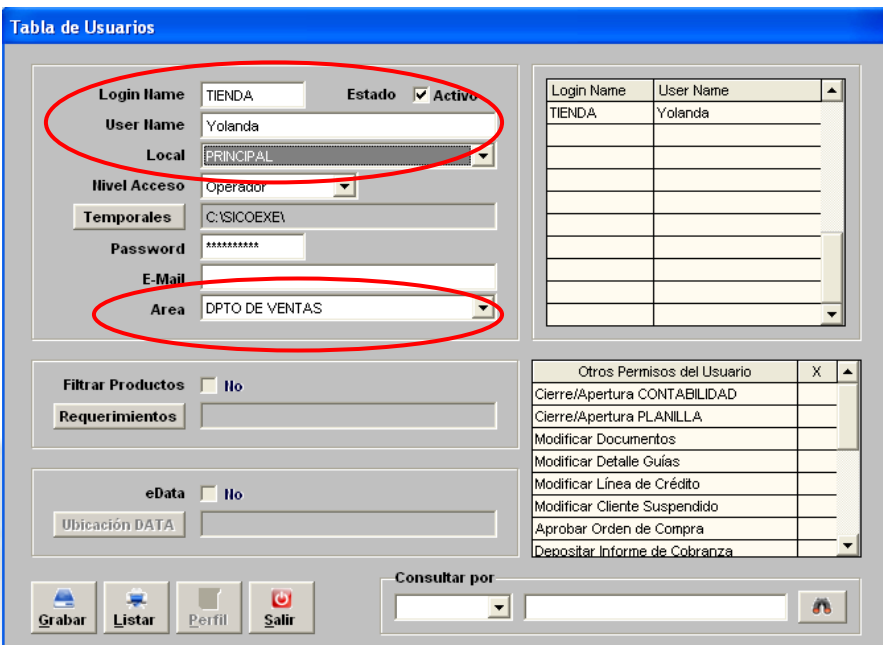

2.- REGISTRO de REQUERIMIENTOS: Para el registro el Usuario deberá ir a Compras / Orden de Compra / Requerimiento.

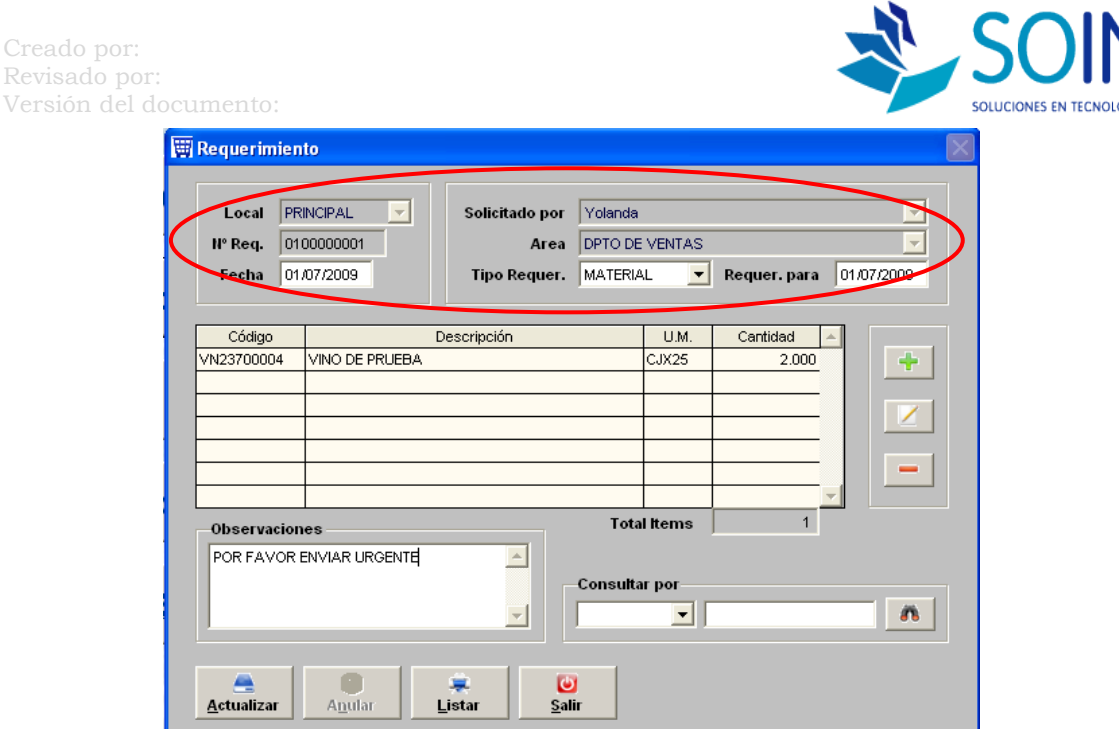

Como ven el sistema coloca en la parte superior por defecto el nombre del usuario con el que se entró al sistema, asimismo, toma el Local y el Área al que pertenece. El usuario debe detallar con el  $\|\cdot\|$  los productos que requiere y sus cantidades.

Es opcional la impresión del requerimiento, ya que los requerimientos pueden ser vistos desde un local a otro según el tipo de conectividad que tengan, si es dentro del mismo local no habrá dificultad porque se podrá ver por la red local.

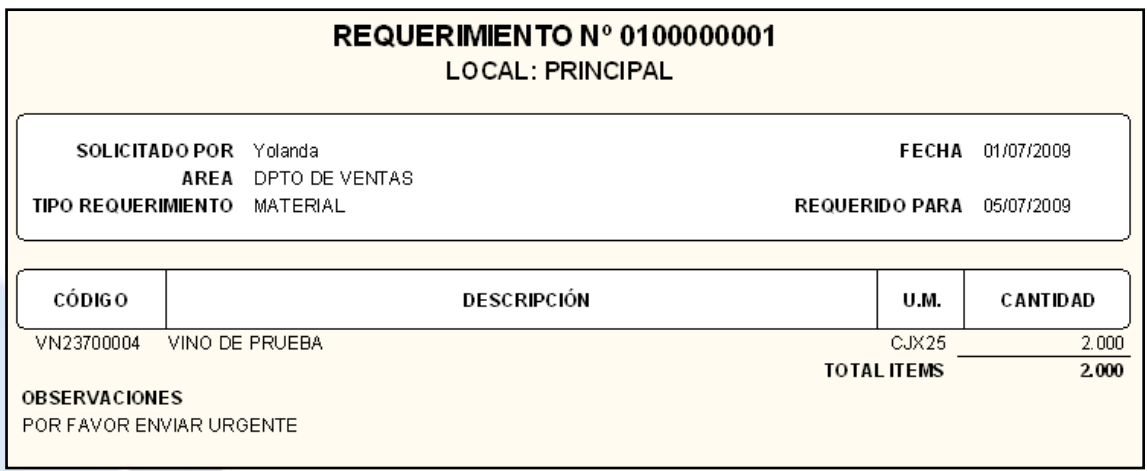

Estos requerimientos llegarán a una pantalla de evaluación para que el siguiente usuario autorizado realice la evaluación de los requerimientos. Ir a Compras / Orden de Compra / Evaluación Requerimientos.

Creado por: Revisado por: Versión del documento:

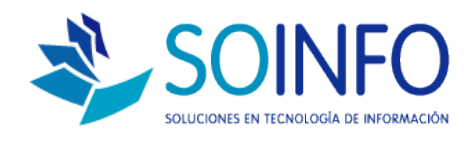

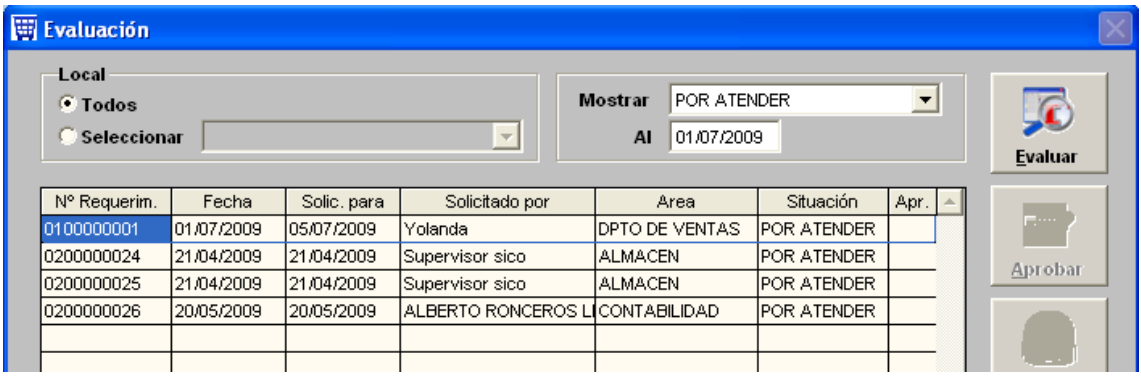

En esta pantalla el usuario puede filtrar los requerimientos por LOCAL, por situación y por fecha. Una vez ubicado el requerimiento debe colocarse con el mouse sobre el requerimiento y presionamos el botón EVALUAR del lado derecho.

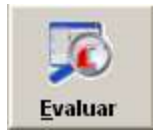

El sistema realiza una evaluación previa automáticamente, si el producto no cuenta con stock necesario indica el dato de "Por Comprar", y si es que contamos con stock necesario le coloca una equis "X" en "Aten."(atender)

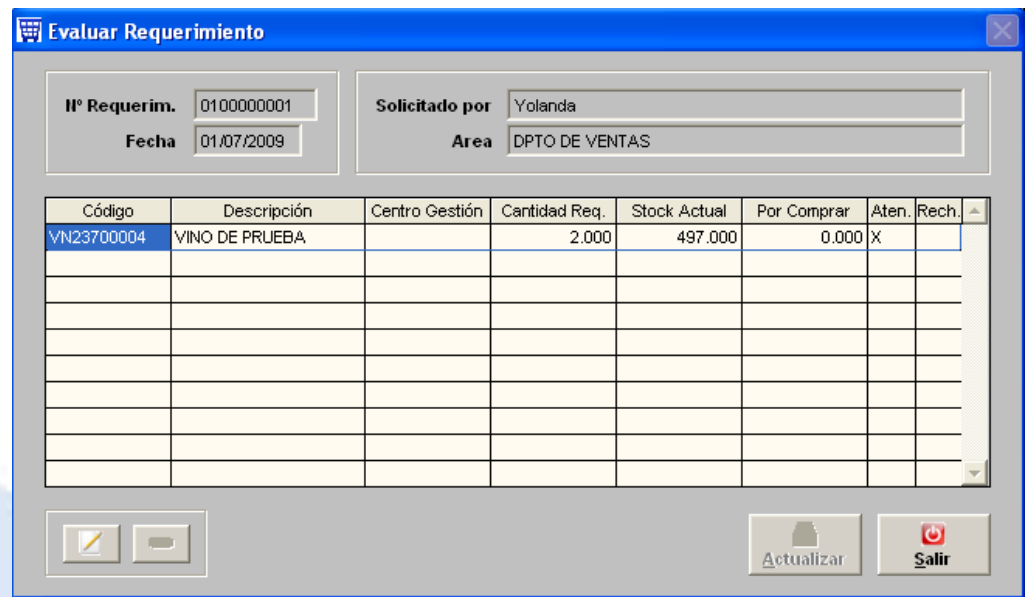

Si se desea rechazar un producto de los solicitados se coloca con el Mouse sobre el ítem y presionamos la hoja en blanco  $\Box$  para modificar y quitar el check de "Atender".

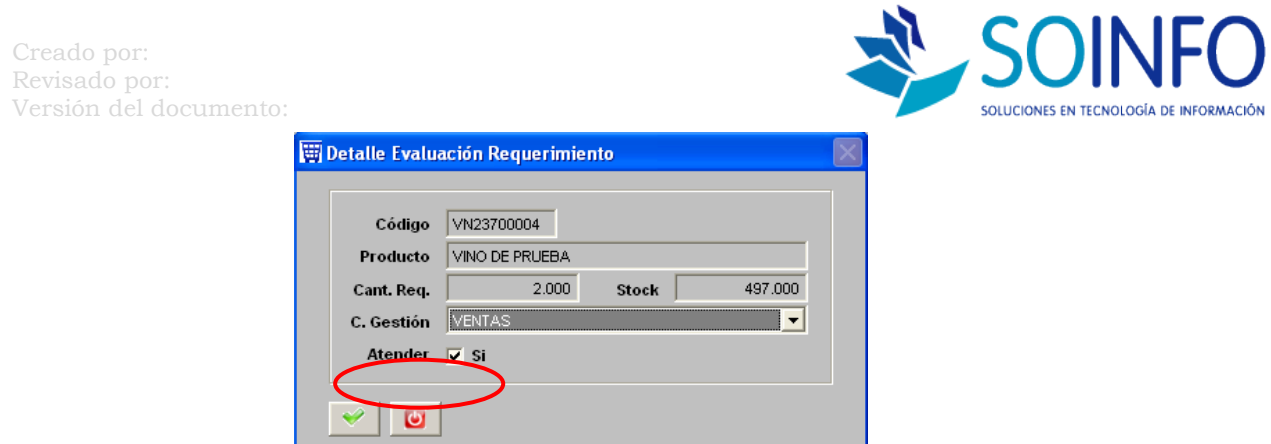

OJO, a cada producto del detalle se le debe colocar <u>el para</u> poder indicarle su Centro de Gestión (el Centro de Gestión puede ser el local o centro de costo o colocar No Definido) este es un dato requerido para poder grabar.

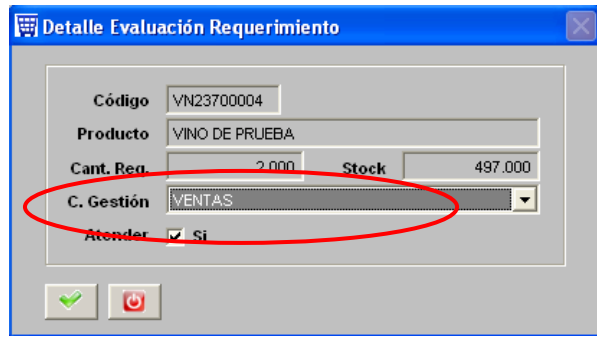

Lo producto que no tengan stock suficiente irán al reporte de Requerimientos por compras (Compras / Orden de Compra). Y los productos que si tengan stock aparecerán en la Nota de Salida, para esto deben crear un tipo de movimiento (Configuración / tablas / Tipos de Movimiento) de la siguiente manera.

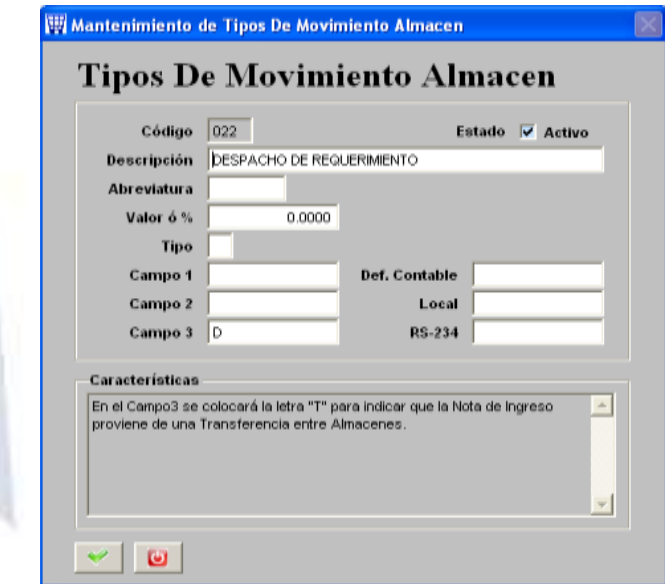

Dirección: Padre Mariano 391 Oficina 204 Providencia, Santiago - CHILE Teléfonos: (+56 2) 29489695 / (+56 2) 29489697 | Web: [www.soinfo.cl](http://www.soinfo.cl/)